### **PROCEDIMENTOS OPERACIONAIS**

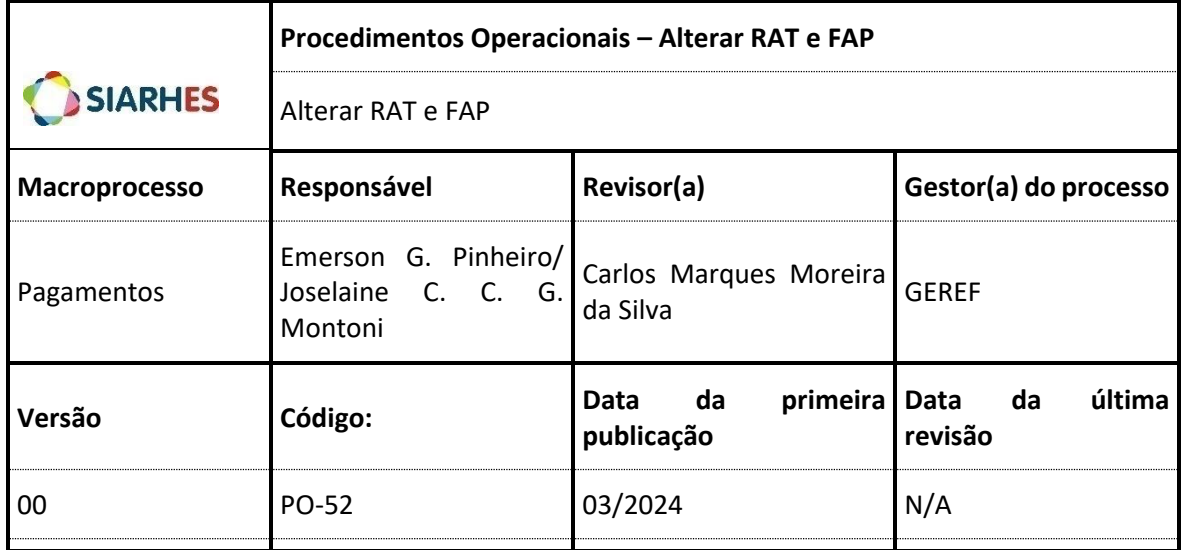

## **Alterar RAT ou FAP e Espelhar Folha Patronal**

*Esse procedimento tem por objetivo demostrar como realizar a alteração de RAT e/ou FAP.*

#### **Órgão/Entidade Gestor:**

• GEPAR (Administração Direta) e RH (Autarquias)

# **1. OPERAÇÃO: ALTERAR RAT E FAP**

- 1.1. Na transação "Setores Ergon" realize as alterações dos valores de acordo com a competência informada. Acesse: *Tabelas/ Parâmetros de turno/Localização/Parametrização de Setores*
- 1.2. Para realizar a transação, verifique o Setor Pai que terá alteração do valor FAP e/ou RAT
	- 1.2.1. Na transação "Setores Ergon", no Bloco Setores do Hades, clique no campo "Setor", altere para o modo consulta clicando no botão "Inicia Modo de Consulta"
	- 1.2.2. Clique no botão "Mostra Lista de Valores" e selecione o Setor pai que será alterado
	- 1.2.3. Clique em "Executa Consulta"
	- 1.2.4. Altere na competência e posteriores (a partir da data de competência). Selecione a(s) data(s) no Bloco Setores/Ergon e depois altere os valores do RAT e FAP
	- 1.2.5. Grave as alterações

#### **Observações:**

• Para servidores desligados em que for necessário acertar valores de RAT e/ou FAP, o acerto será feito pela Rotina "*Folha Patronal"* (vide Manual: *Espelhar Folha Patronal*).

Suporte SIARHES: siarhes@seger.es.gov.br

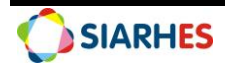

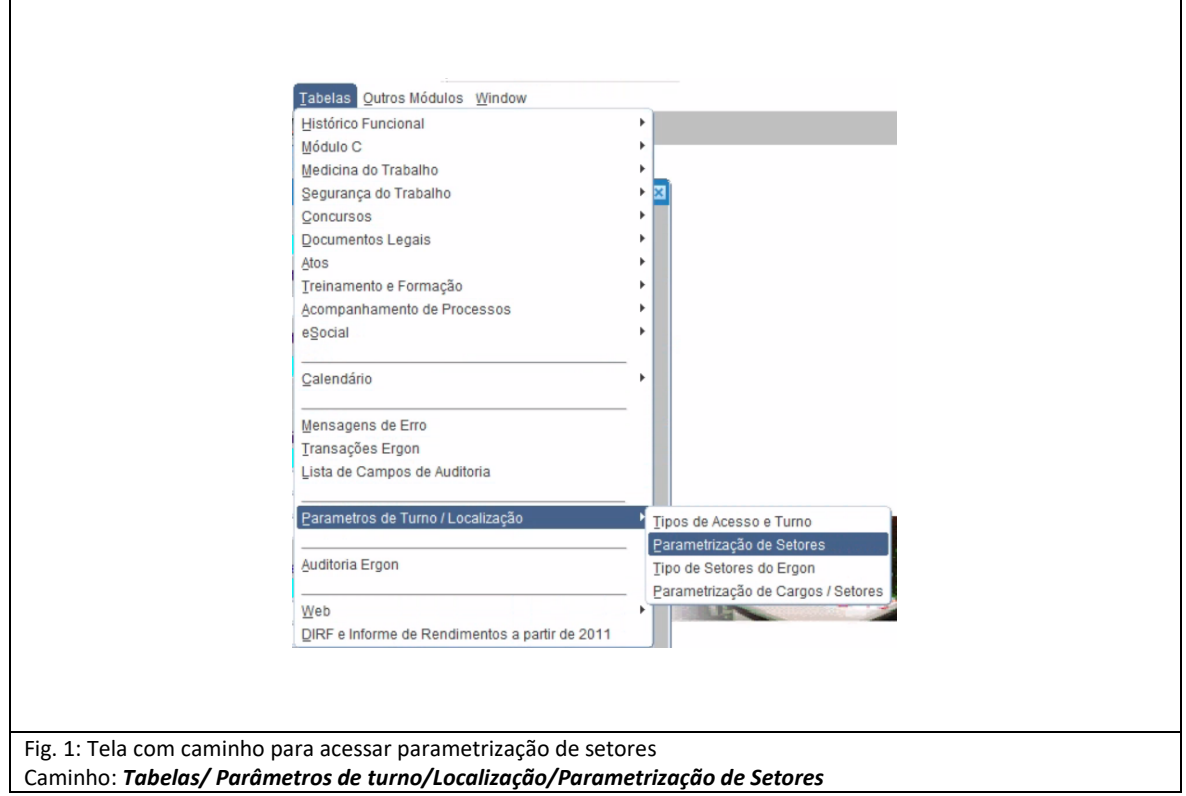

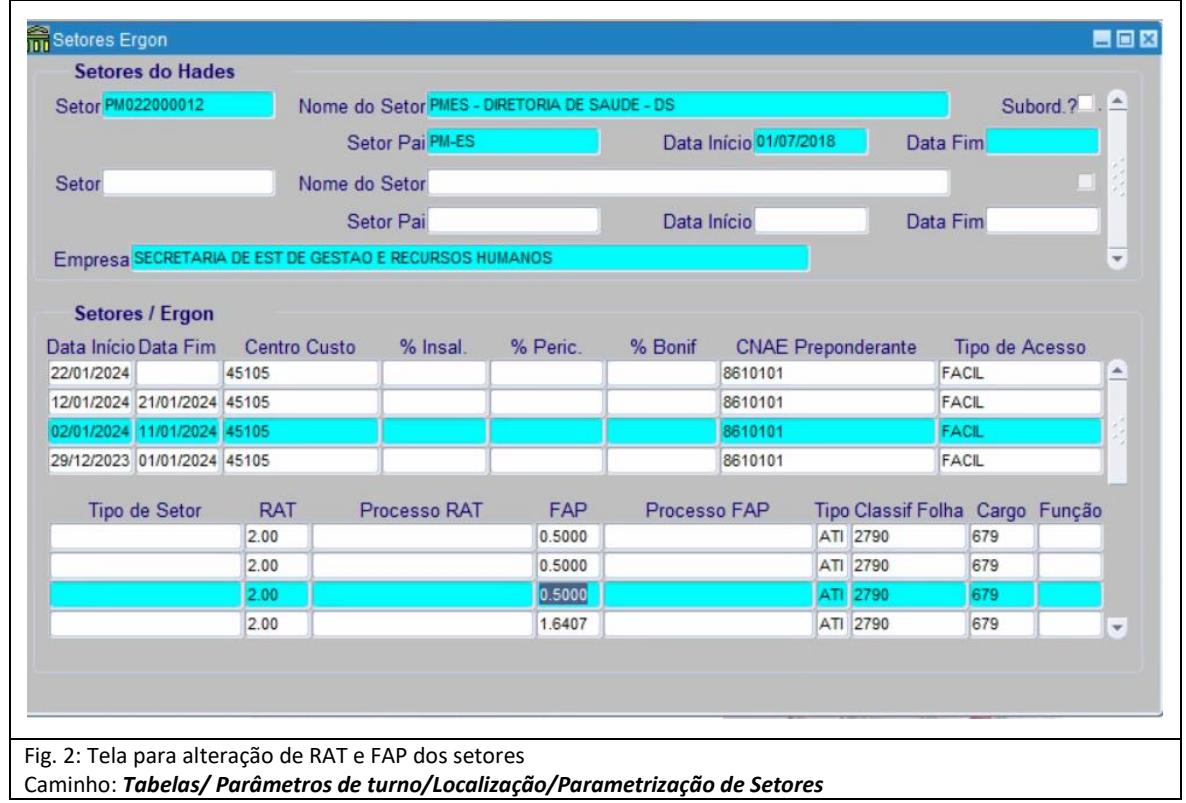

Suporte SIARHES: siarhes@seger.es.gov.br

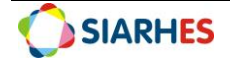